### GRAFISKT UTBILDNINGSCENTER **EXAMPLE SERVICE SERVICE SERVICE SERVICE SERVICE SERVICE SERVICE SERVICE SERVICE SERVICE**

# **Övning 06 Röka.**

#### **Gör enligt nedan. Visa och spara som roka.xls**

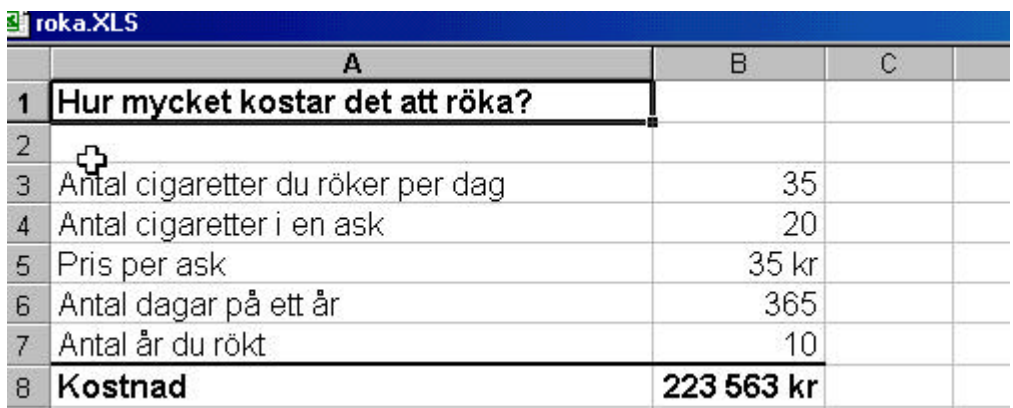

## **Övning 06Dollar.**

#### **Absoluta och Relativa referenser. Gör enligt nedan.**

**I C5 skriver du formeln =\$B\$2\*B5 (Dollartecken gör en Absolut referens) Sedan kan du kopiera nedåt.**

**Kopiera alltihop till Blad2 och Blad3.** 

**Ändra momsen i Blad2 till 25%** 

**Gör fel i Blad3, ta bort dollartecknen i C5 och drag nedåt i handtaget. Visa mig och spara som dollar.xls**

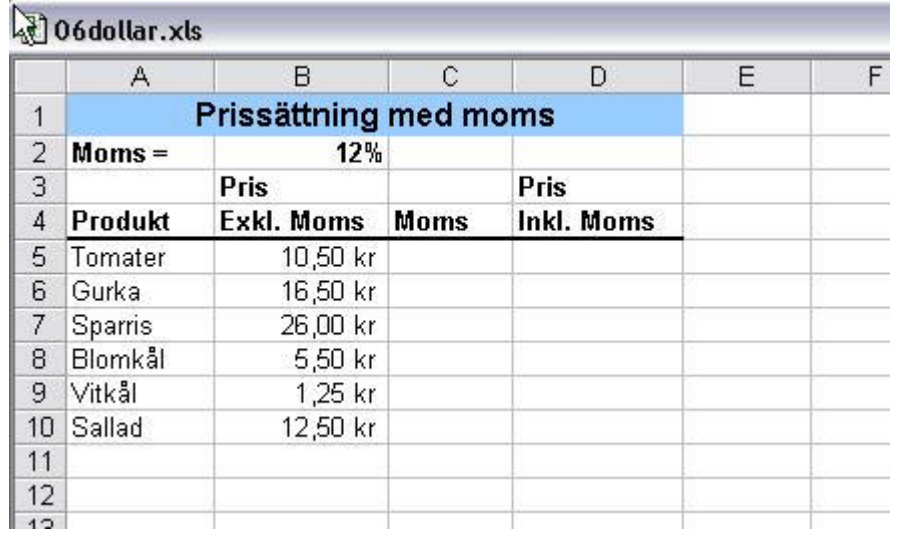